# 2018-2 개인(팀)프로젝트 결과보고서 입력 (학생용) LINC+사업단 현장실습지원센터

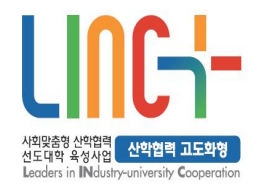

1

JEONJU **UNIVERSITY** The Place for Superstars

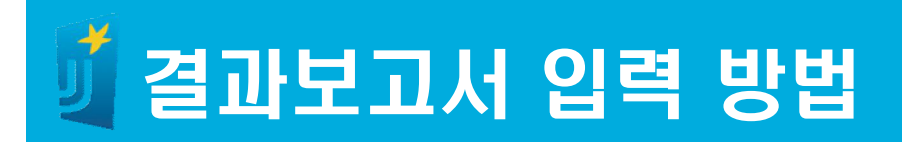

### 결과보고서 서면 또는 온라인 제출 (제출기한: ~ 12.28.(금))

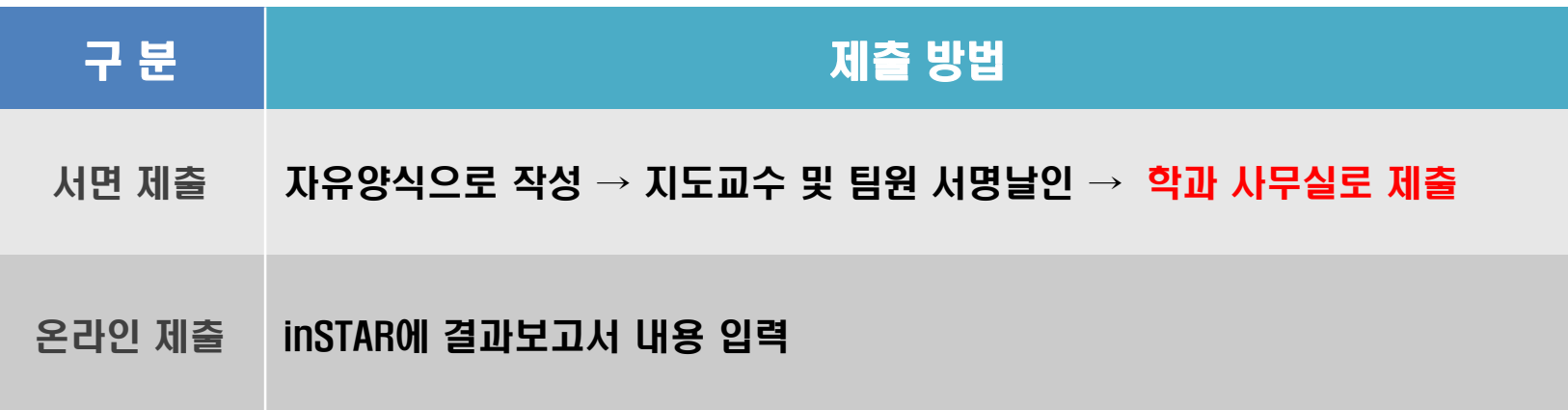

#### ※ 결과보고서의 첨부파일(사진파일 등) 용량이 큰 경우 서면으로 (inSTAR의 경우 사진파일 업로드 용량이 제한적) ※ 서면 제출과 온라인 제출 중 한가지만 제출

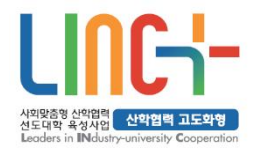

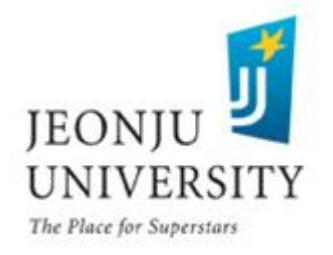

### 결과보고서 입력 방법 (온라인 inSTAR /~2018.12.28.)

#### inSTAR로그인 → 개인(팀)프로젝트 선택 → 신청 및 관리 → 결과보고 서 CLICK

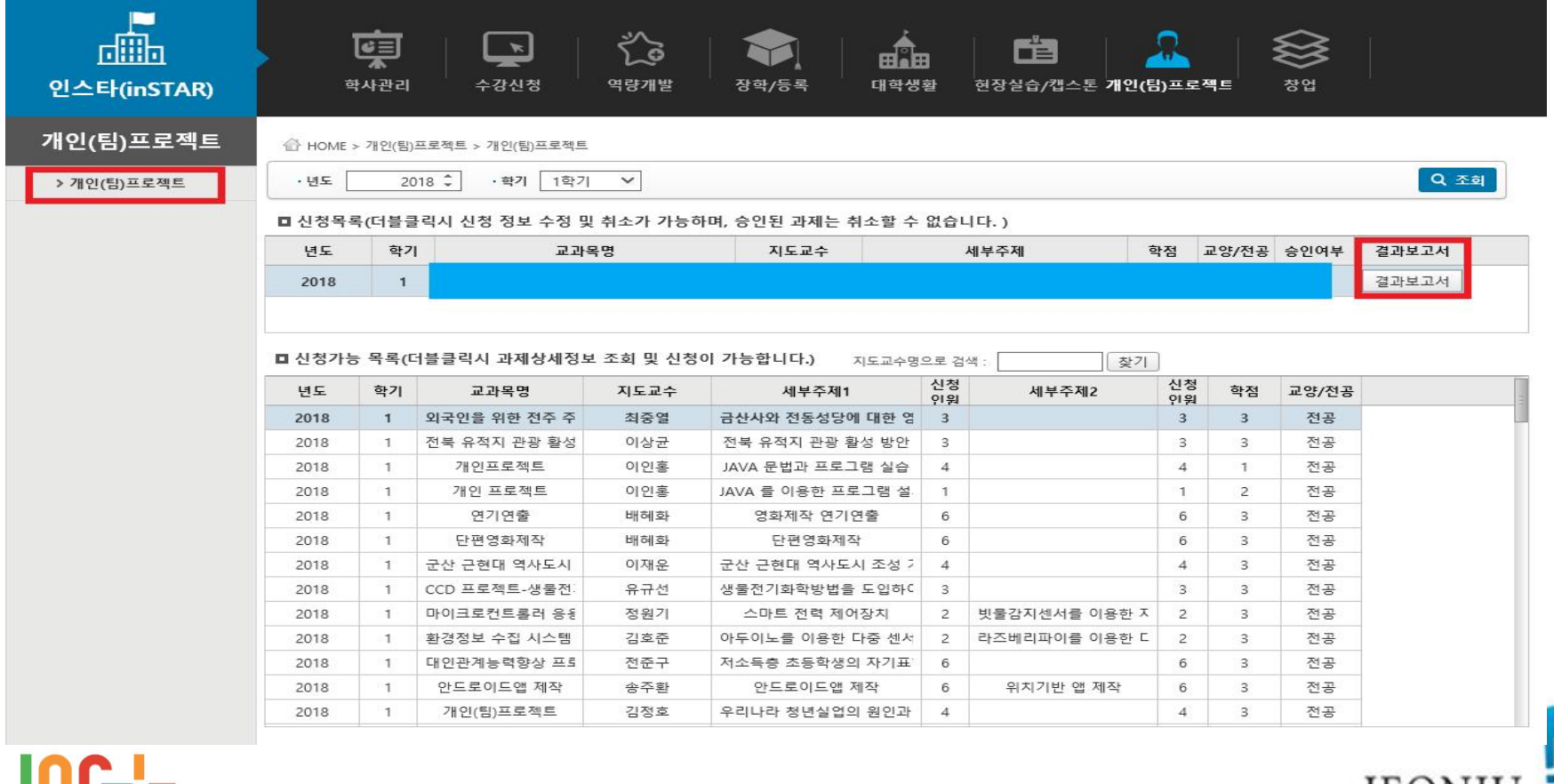

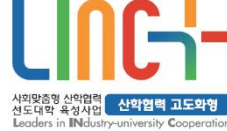

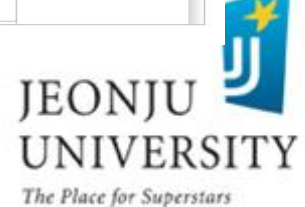

## 결과보고서 입력 방법 (온라인 inSTAR /~2018.12.28.)

#### 결과 보고서 제출 방법 선택 1. 서면제출일 경우 "서면제출"선택, 인스타 온라인 제출일 경우"온라인제출" 선택

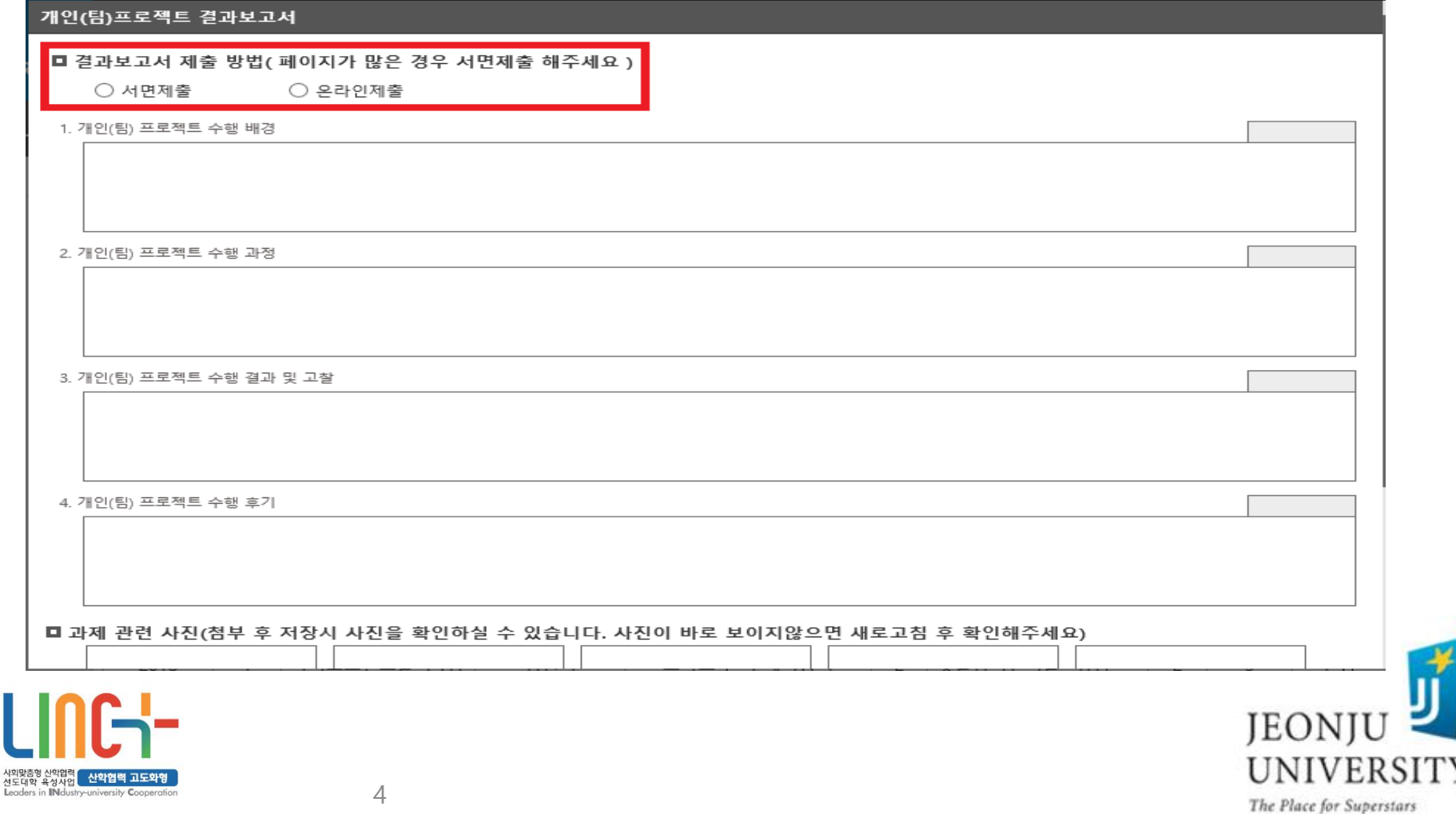

## 결과보고서 입력 방법 (온라인 inSTAR /~2018.12.28.)

#### 결과 보고서 제출 방법 (서면) 2. 서면제출일 경우 팀 별 자유양식으로 결과보고서를 작성하여 학과 사무실로 제출

개인(팀)프로젝트 결과보고서

□ 결과보고서 제출 방법(페이지가 많은 경우 서면제출 해주세요)

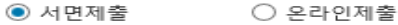

1. 개인(팀) 프로젝트 수행 배경

2. 개인(팀) 프로젝트 수행 과정

3. 개인(팀) 프로젝트 수행 결과 및 고찰

4. 개인(팀) 프로젝트 수행 후기

■ 과제 관련 사진(첨부 후 저장시 사진을 확인하실 수 있습니다. 사진이 바로 보이지않으면 새로고침 후 확인해주세요)

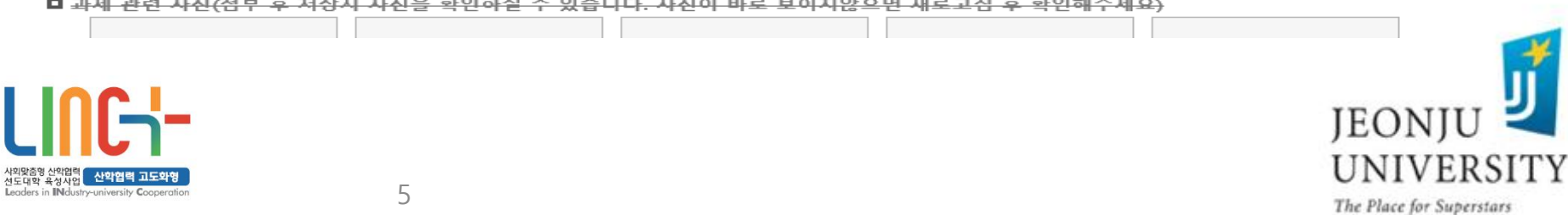

### 결과보고서 입력 방법 (온라인 inSTAR /~2018.06.29.)

#### 결과 보고서 제출 방법 (온라인) 3. 온라인제출일 경우 각 항목별 내용 작성 및 과제 관련 사진 반드시 첨부 → 인스타 저장

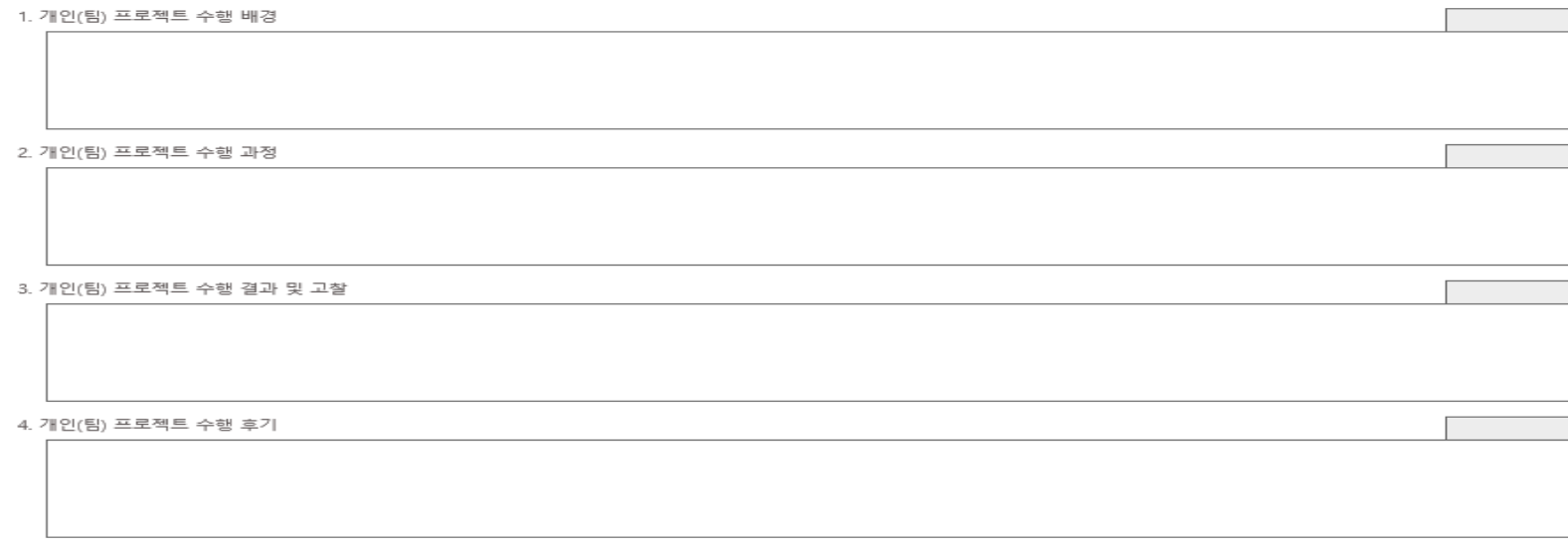

■ 과제 관련 사진(첨부 후 저장시 사진을 확인하실 수 있습니다. 사진이 바로 보이지않으면 새로고침 후 확인해주세요)

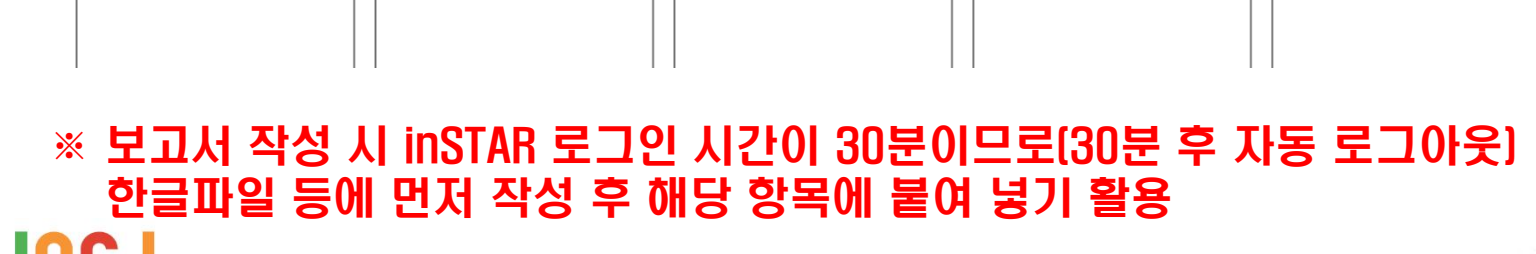

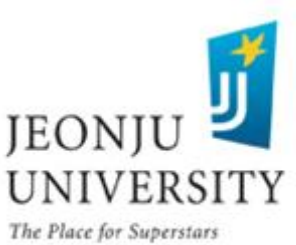

사회맞춤영 산악업력<br>선도대학 육성사업<br>Leaders in INdustry-university Cooperati

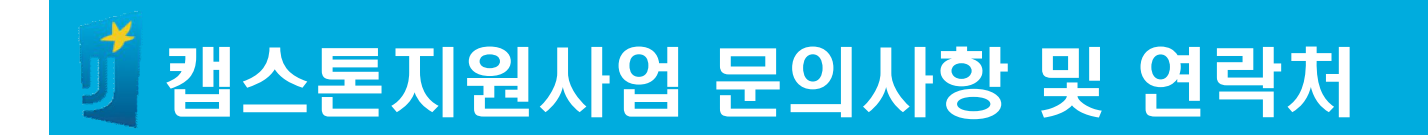

- § 담당부서: LINC+사업단 현장실습지원센터
- § 담 당 자: 이재설, 조희선
- § 사 무 실: 063) 220-4611, 4615
- § 팩 스: 063) 220-4613

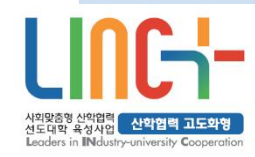

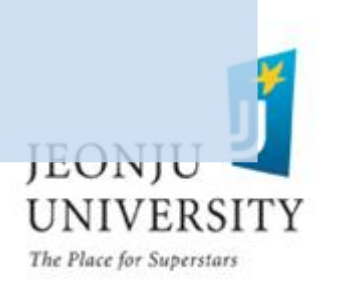